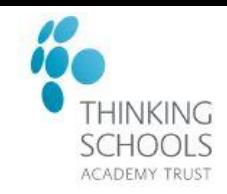

The Key for School Governors and GovernorHub came together so your board has advice, guidance and training, plus useful board tools, *all in one place*. Access to The Key for School Governors is now controlled via GovernorHub.

#### **Please follow the below step by step guidance on creating your GovernorHub account and to access The Key.**

A Trust admin will invite you to join **The Key for School Governors** via Governor Hub. If you have not received this email shortly after joining your Governing Body, email [governance@tsatrust.org.uk.](mailto:governance@tsatrust.org.uk)

1. You will receive an email that looks like this. Click 'Click here to set up your GovernorHub account'.

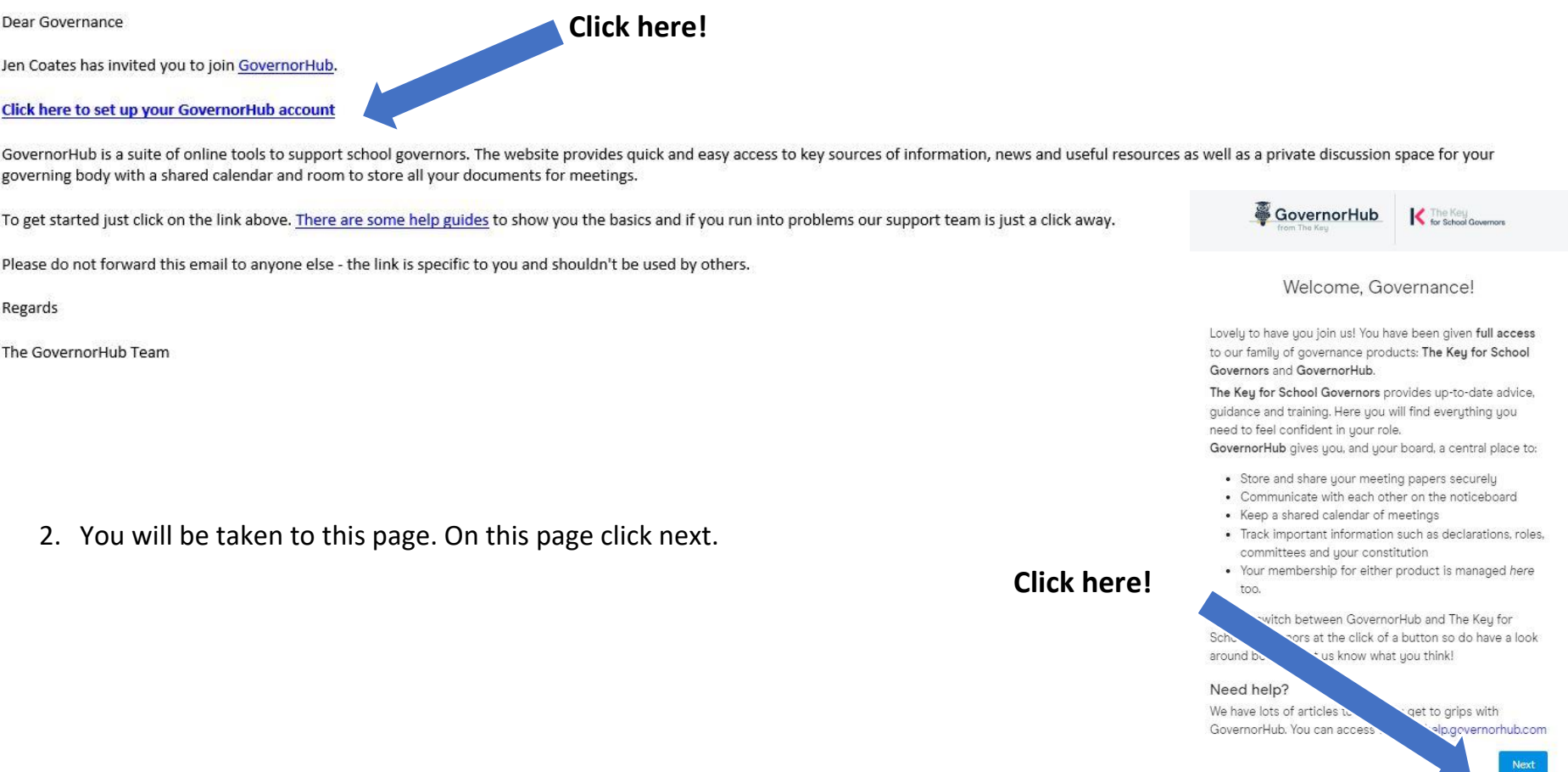

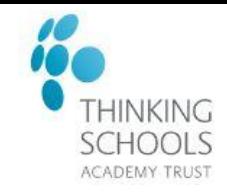

GovernorHub

The Key

3. Create a password for your account and click next.

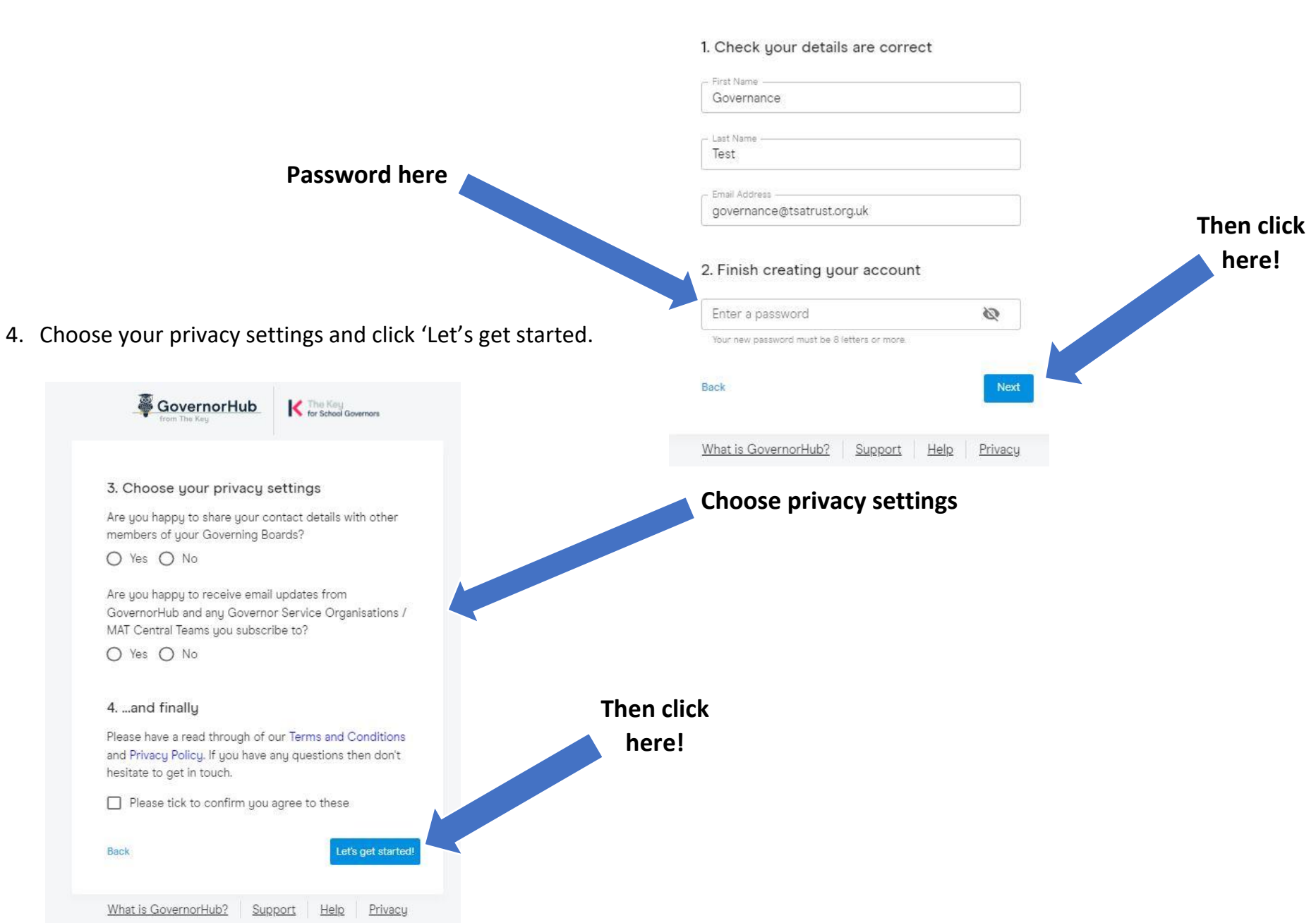

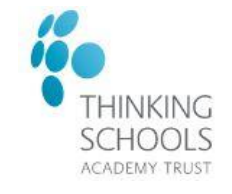

5. You will then open up your account page which will look like this. To access The Key for School Governors, click the 'K' on the washing line bar at the top of the screen.

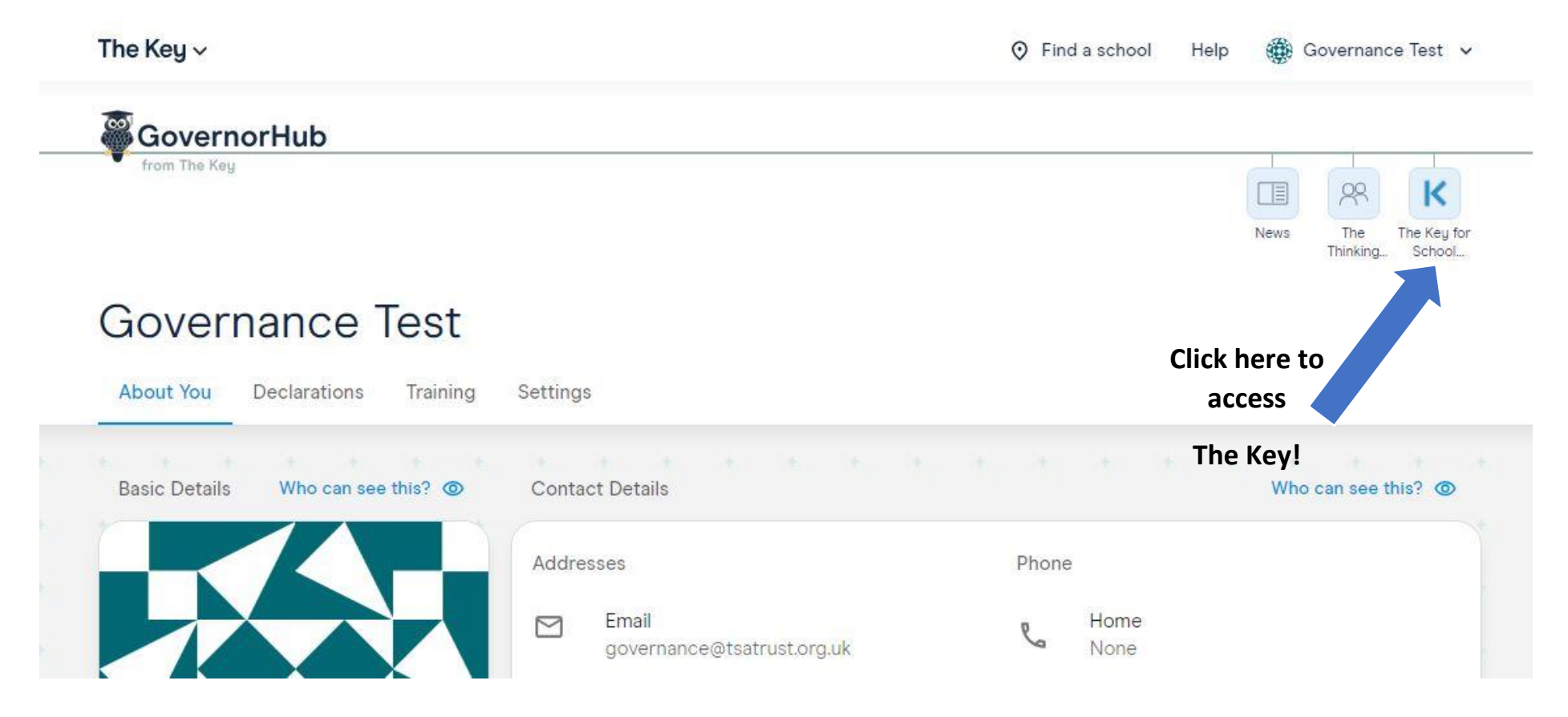

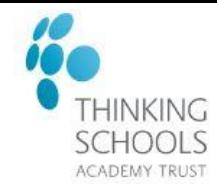

### **FAQs**

#### **I want to access The Key for School Governors, but I've forgotten my GovernorHub password!**

Not to worry - you can send yourself a password reset email on the login page or email governance@tsatrust.org.uk to send you a reset email.

If you don't receive the email or have any problems, contact the GovernorHub help desk by using the blue help icon on the bottom right of the website. You don't even need to be logged in.

### **Once I have made my account, do I have to log in this way from now on?**

Yes! Click [here for the Governor Hub](https://myaccount.governorhub.com/login?response_type=token&client_id=govhub-web-app&redirect_uri=https%253A%252F%252Fapp.governorhub.com%252Fcb&scope=all&state=eyJub25jZSI6Ik1HdFVvQkdmR3liR2ZaVUMiLCJ1cmwiOiIvIn0%253D&nonce=5bgsrEa1pIugOwSo) Sign in Page link.

Or if you go directly to the [Key website](https://schoolgovernors.thekeysupport.com/) you can click 'log in with GovernorHub'. This takes you to the GovernorHub login page.

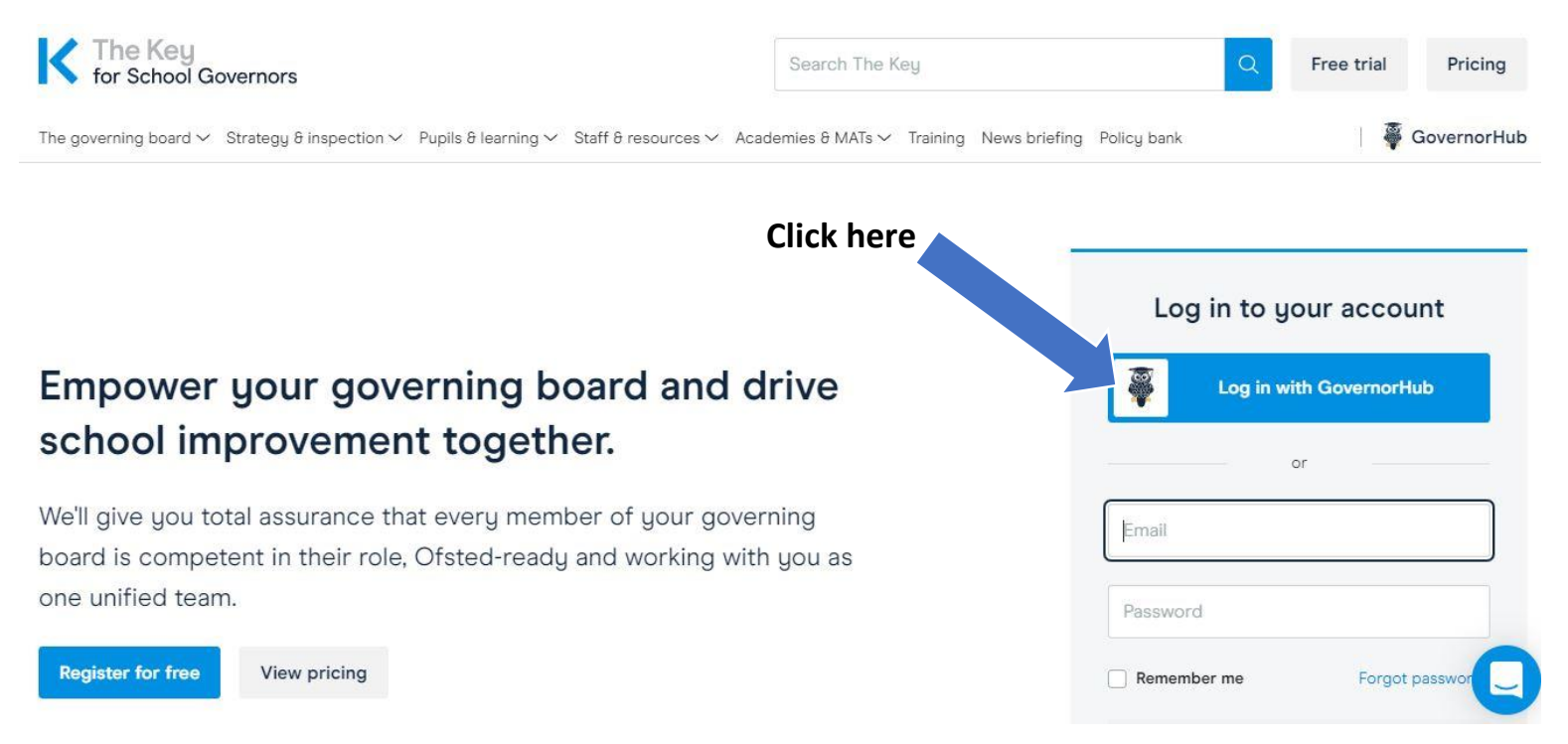